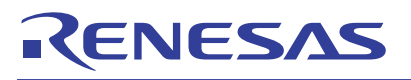

## <span id="page-0-5"></span><span id="page-0-0"></span>R8C/2D Group

<span id="page-0-6"></span><span id="page-0-4"></span>Rewriting the Data Flash Using the Suspend Function in EW1 Mode

<span id="page-0-3"></span><span id="page-0-2"></span><span id="page-0-1"></span>R01AN0109EJ0100 Rev.1.00

APPLICATION NOTE

Feb. 18, 2011

## **1. Abstract**

This document describes the setting method and an application example for rewriting the data flash using the suspend function in EW1 mode with the [R8C/2D Group](#page-0-0).

# **2. Introduction**

The application example described in this document applies to the following microcomputer (MCU) and parameter:

- MCU: [R8C/2D Group](#page-0-0)
- XIN clock frequency: 20 MHz

This application note can be used with other R8C Family MCUs which have the same special function registers (SFRs) as the above group. Check the manual for any modifications to functions. Careful evaluation is recommended before using the program described in this application note.

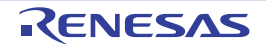

# <span id="page-1-1"></span>**3. Application Example**

This application note describes a method of rewriting for the flash memory after enabling the suspend function in EW1 mode.

## **3.1 Program Outline**

Rewrite block A and block B of the data flash in EW1 mode. The erase operation is halted temporarily when the suspend function is used during erasure. Use timer RA timer mode for interrupts to suspend erase and write operations.

## **3.1.1 Writing Data in the Data Flash Area**

This application note assumes that one record is 64 bytes and each block is divided into 16. Divided areas are used as records 0 to 15. Blocks A and B each have 16 records for a total of 32 records. [Figure 3.1](#page-1-0) shows the relationship between the data flash and records.

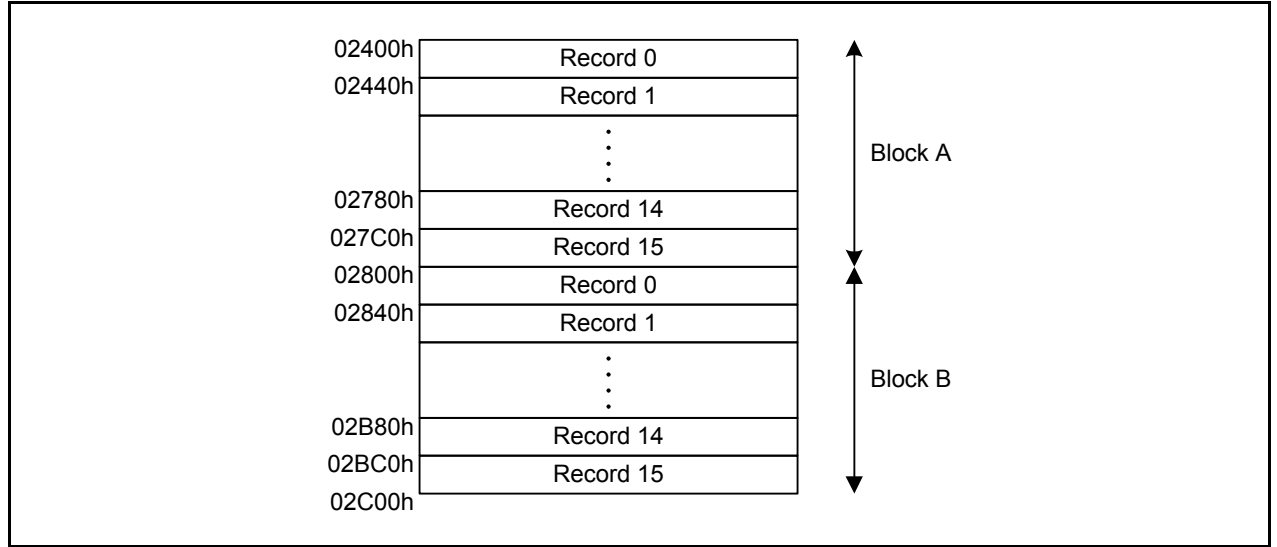

<span id="page-1-0"></span>**Figure 3.1 Relationship Between Data Flash and Records**

When writing data, write in record units starting from record 0 of each block. After writing to record 15, perform a block erase to erase all content from the next block. When writing the next data, start from record 0 in the block which was just erased. After writing to record 15 of block B, erase all content from block A, start writing from record 0 of block A, and repeat these steps.

## **3.2 Memory**

#### **Table 3.1 Memory**

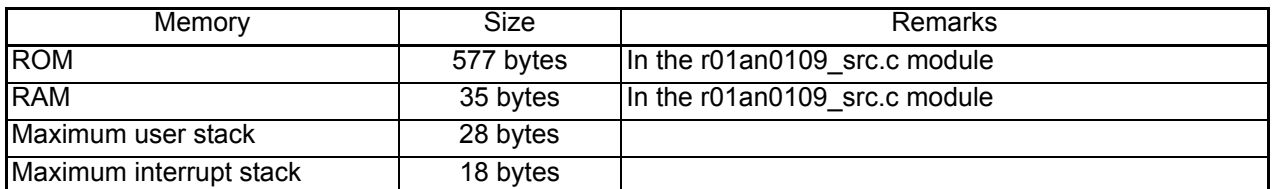

Memory size varies depending on the C compiler version and compile options.

The above applies to the following conditions:

C compiler: M16C Series, R8C Family C Compiler V.5.45 Release 01

Compile options: -c -finfo -dir "\$(CONFIGDIR)" -R8C

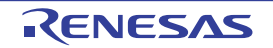

## **4. Software**

This section shows the initial setting procedures and values to set the example described in section **[3.](#page-1-1) [Application](#page-1-1) [Example](#page-1-1)**. Refer to the latest **[R8C/2D Group](#page-0-0)** hardware user's manual for details on individual registers.

The  $\times$  in the register's Setting Value represents bits not used in this application, blank spaces represent bits that do not change, and the dash represents reserved bits or bits that have nothing assigned.

## **4.1 Function Tables**

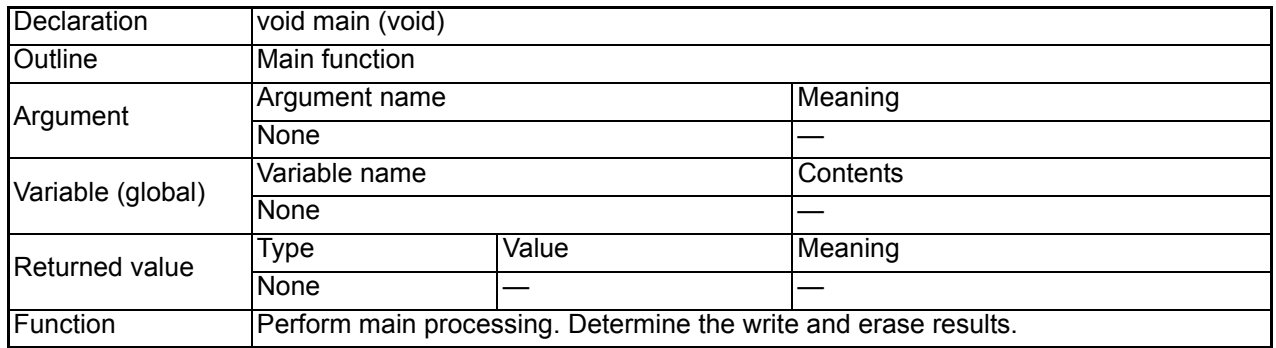

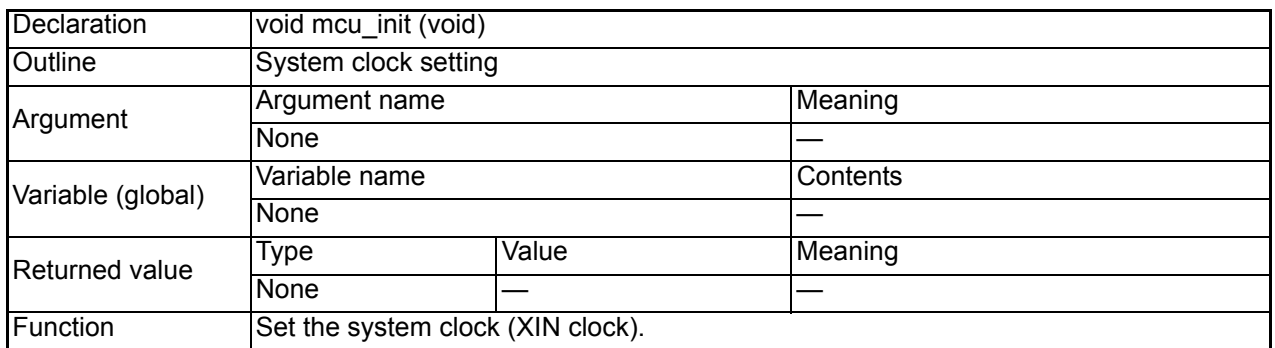

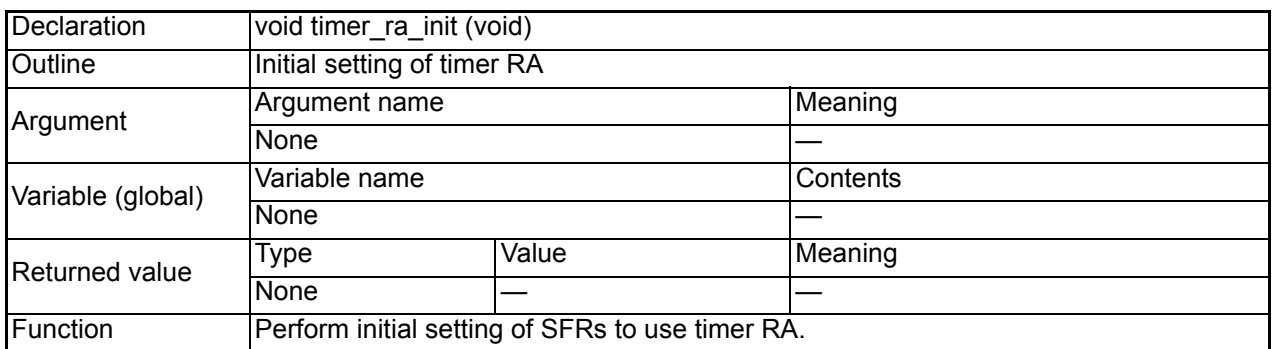

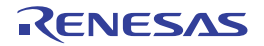

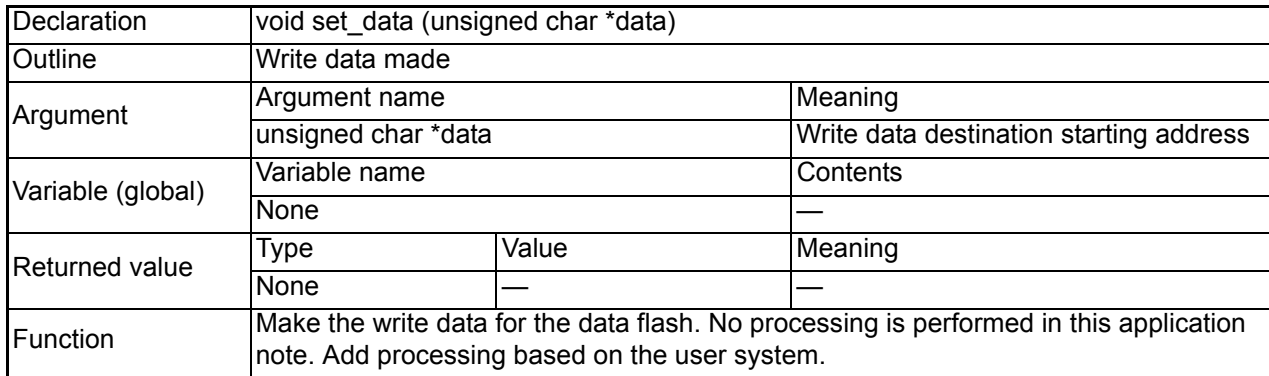

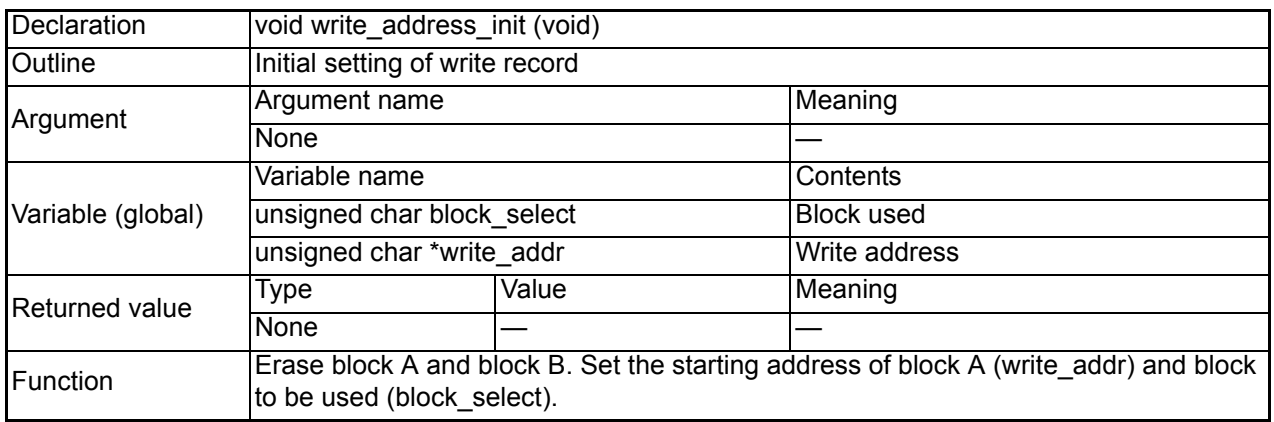

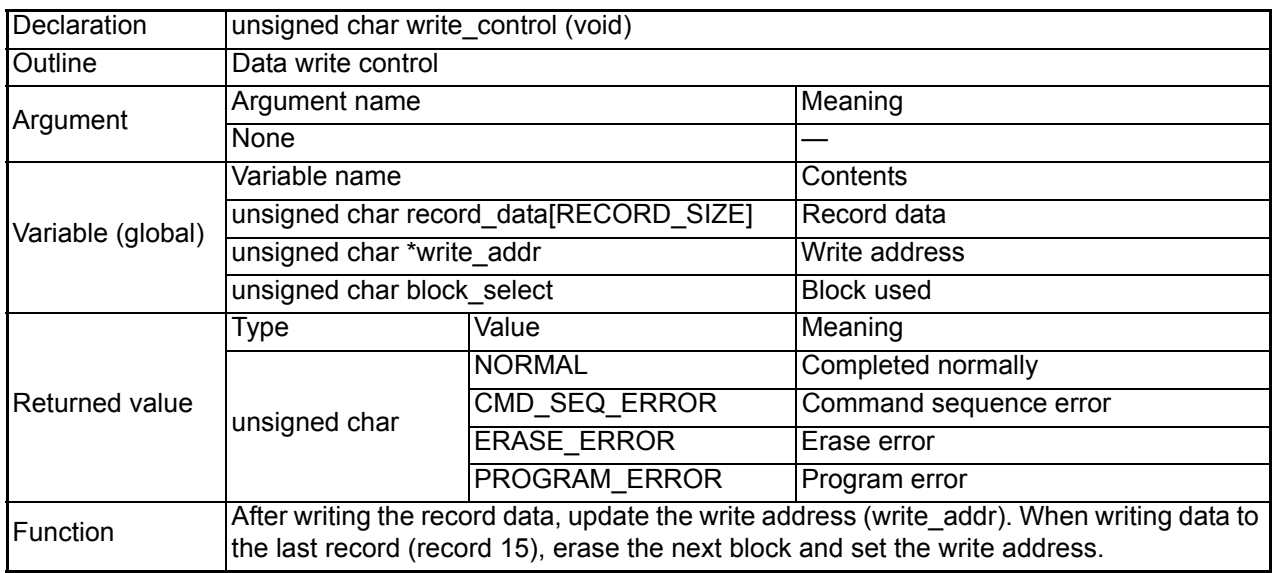

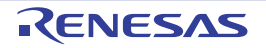

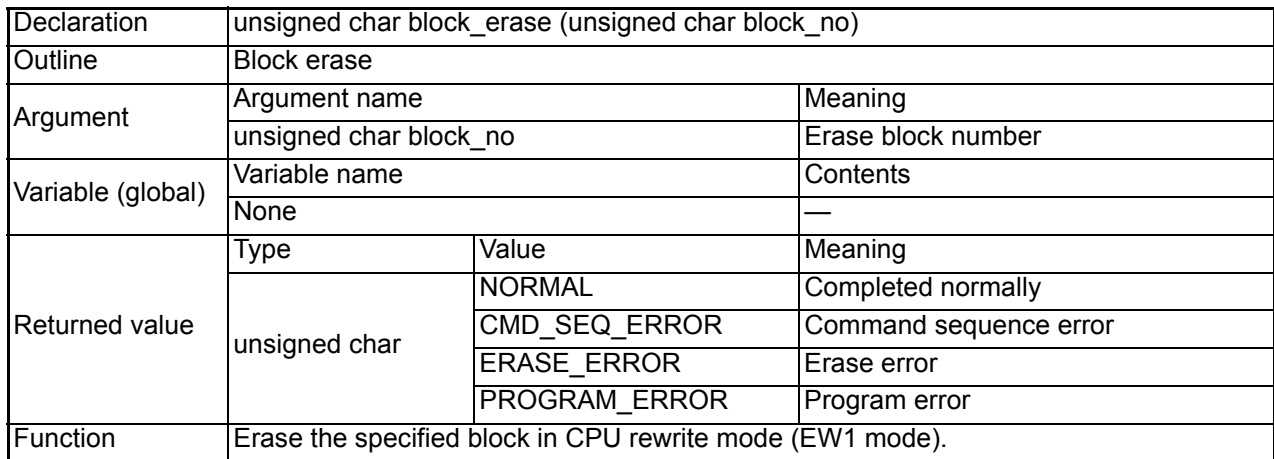

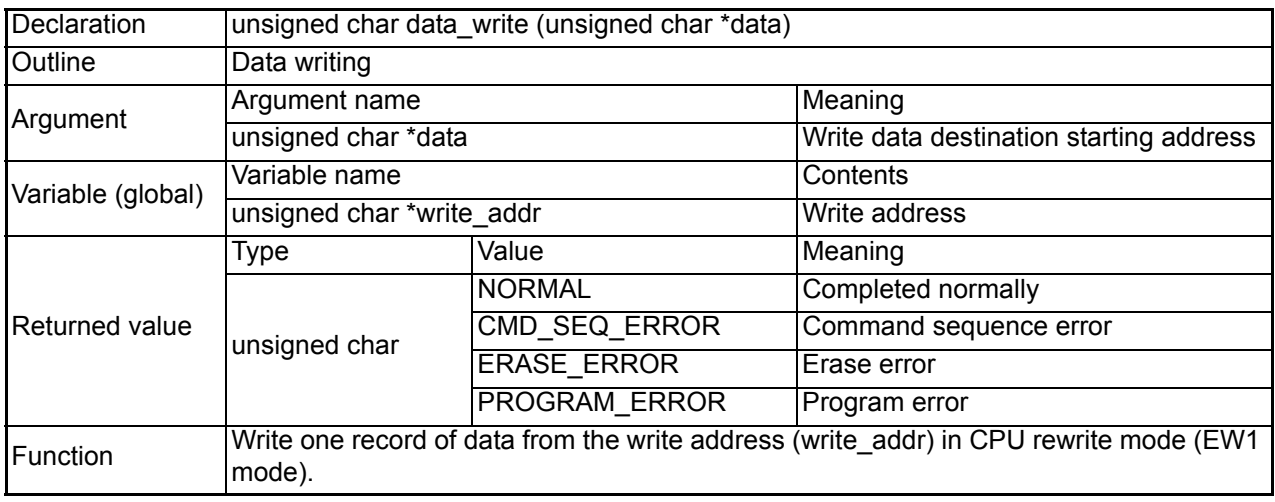

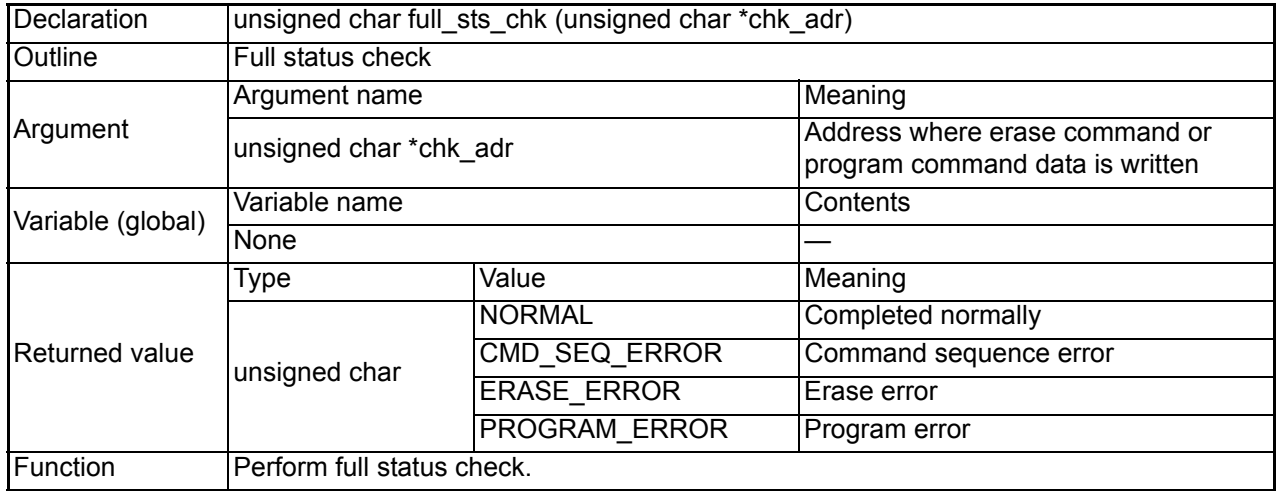

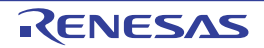

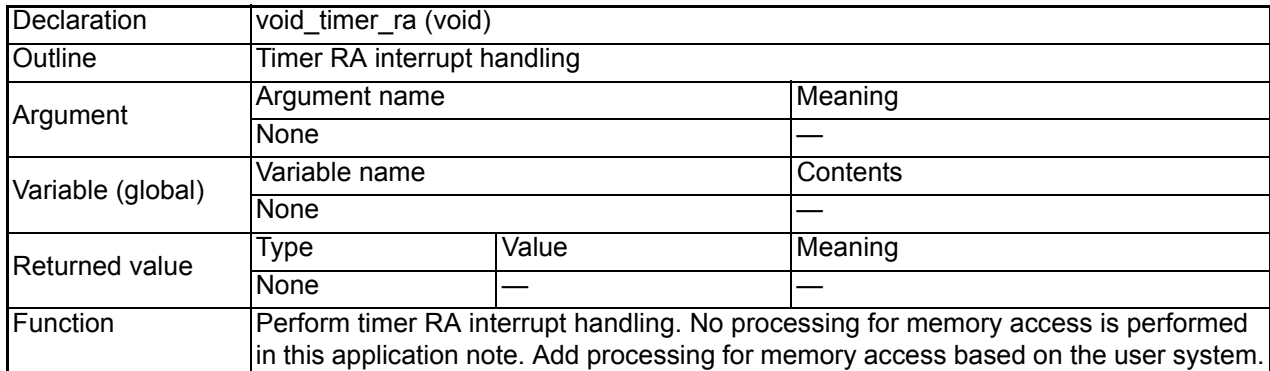

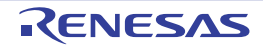

## **4.2 Main Function**

• Flowchart

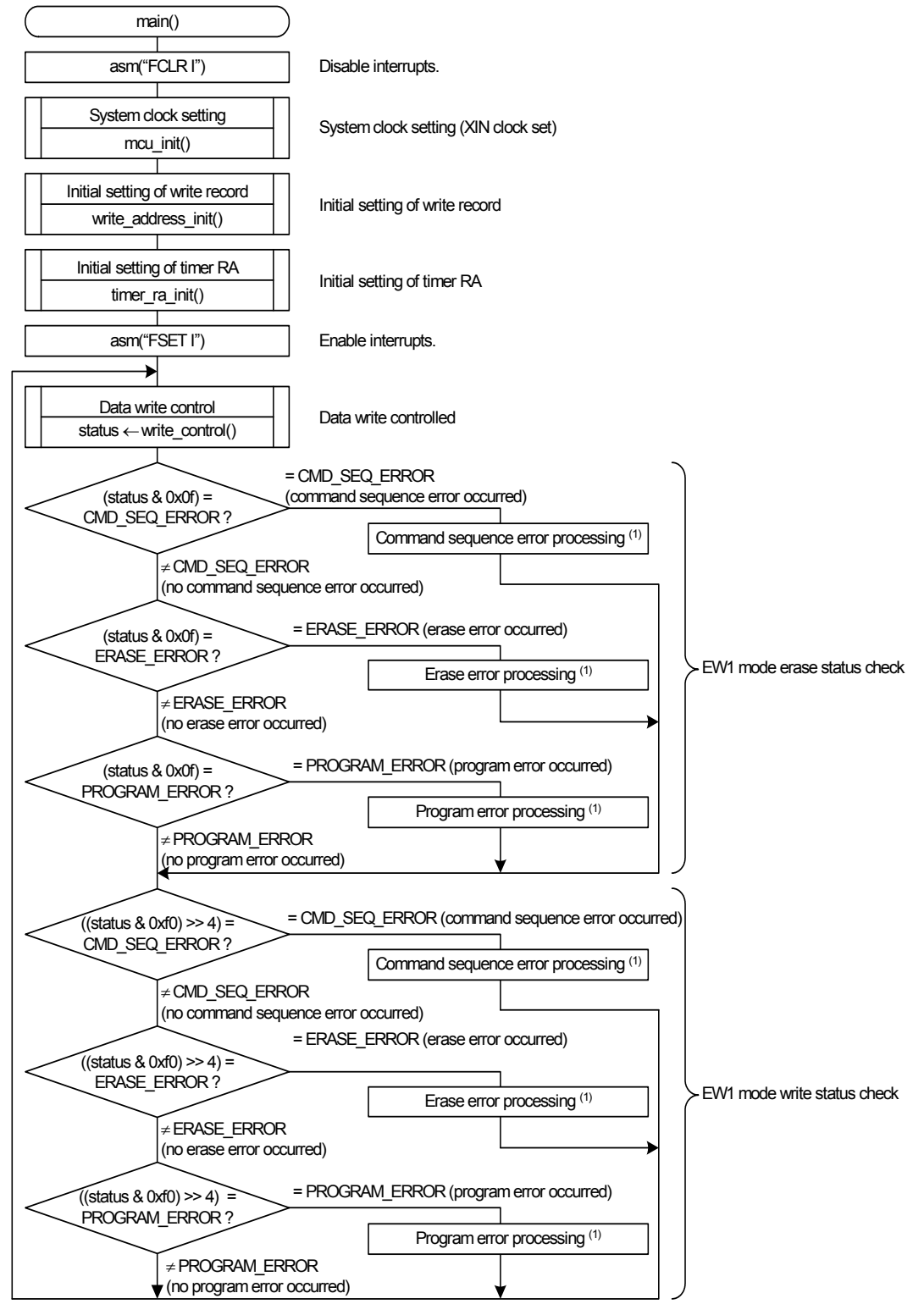

Note:

 1. In this application note, command sequence error processing, erase error processing, and program error processing are not performed. Perform error processing if necessary.

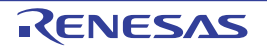

## **4.3 System Clock Setting**

• Flowchart

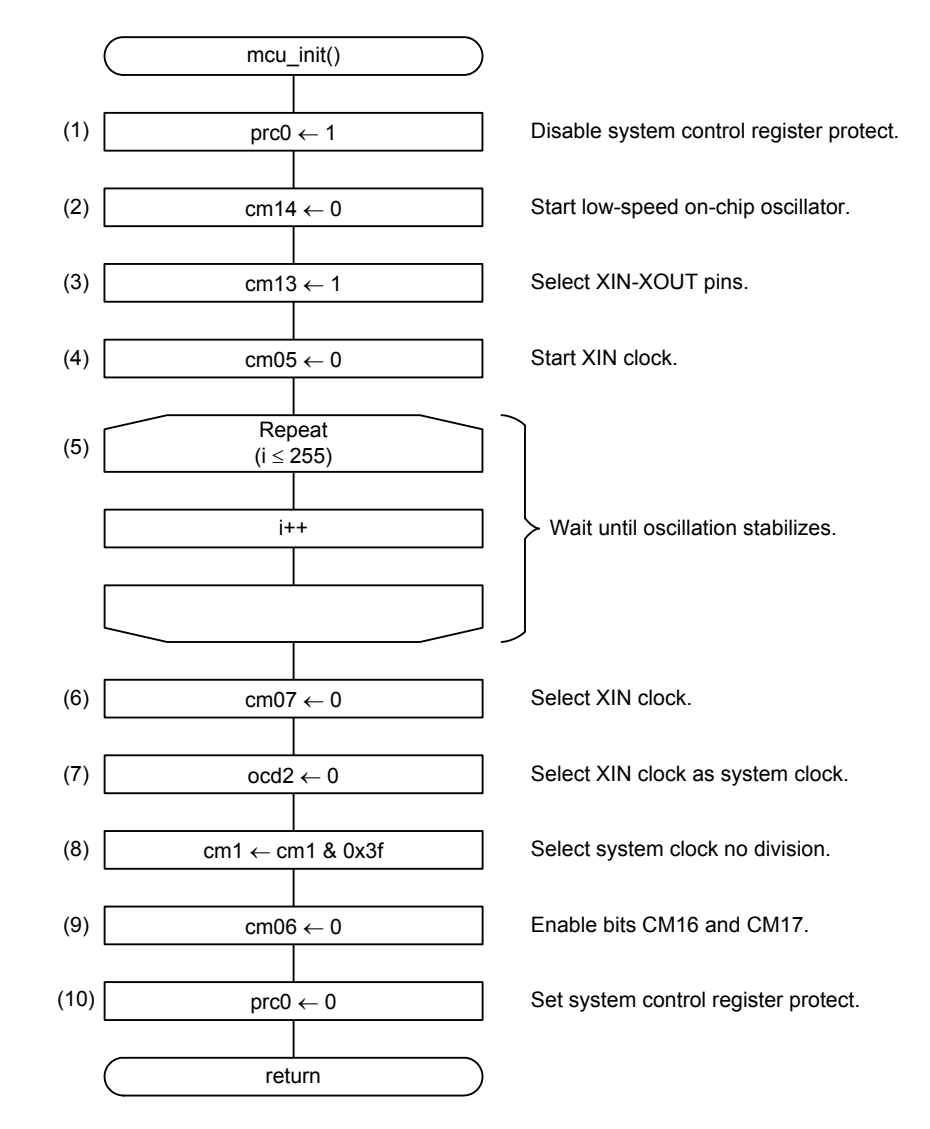

• Register settings

(1) Enable writing to registers CM0, CM1, OCD, FRA0, FRA1, and FRA2.

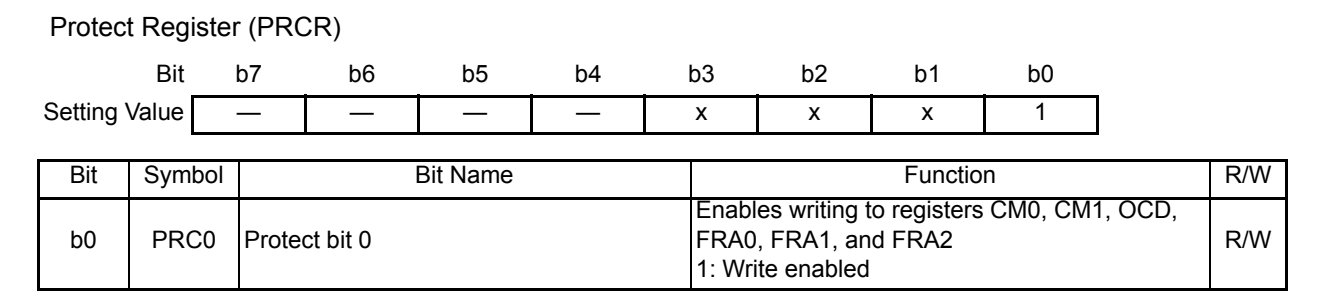

(2) Oscillate the low-speed on-chip oscillator.

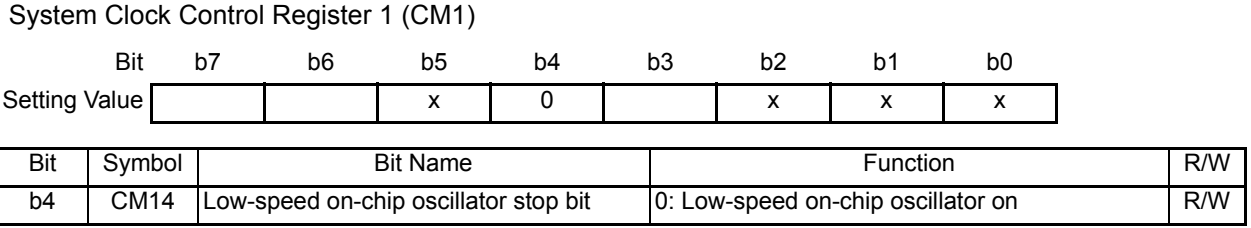

#### (3) Switch ports P4\_6 and P4\_7 to XIN-XOUT pins.

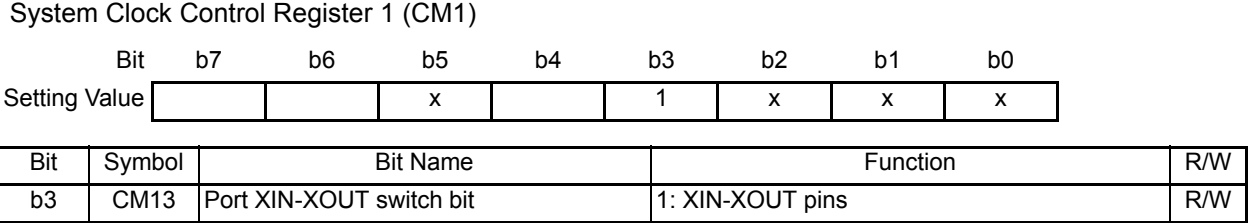

(4) Oscillate the XIN clock.

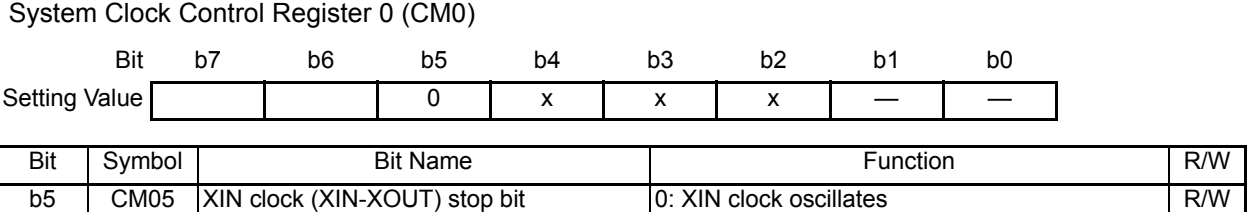

- (5) Wait until oscillation stabilizes.
- (6) Select the XIN clock.

#### System Clock Control Register 0 (CM0)

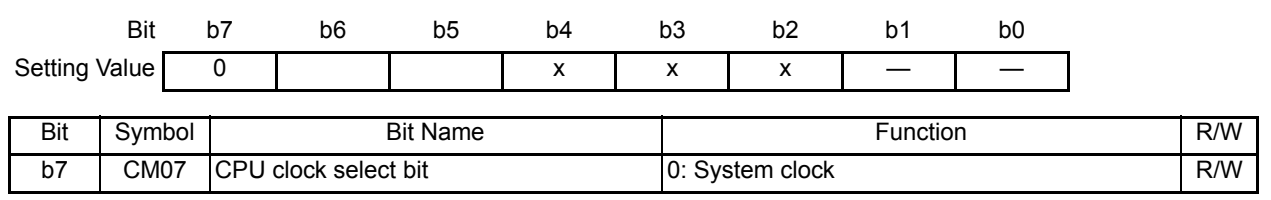

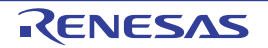

(7) Select the XIN clock as the system clock.

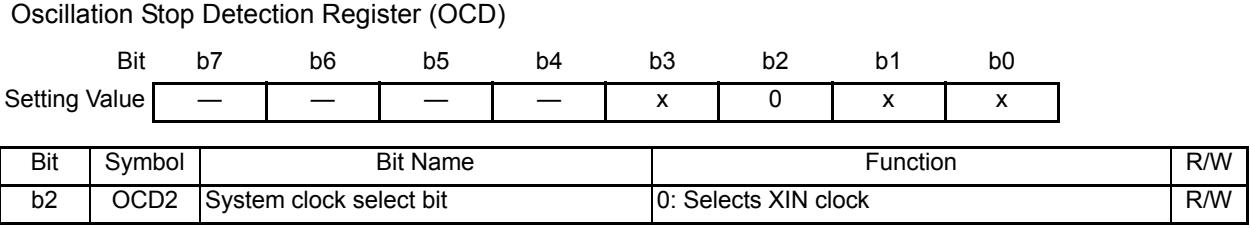

(8) Set system clock division select bits 1.

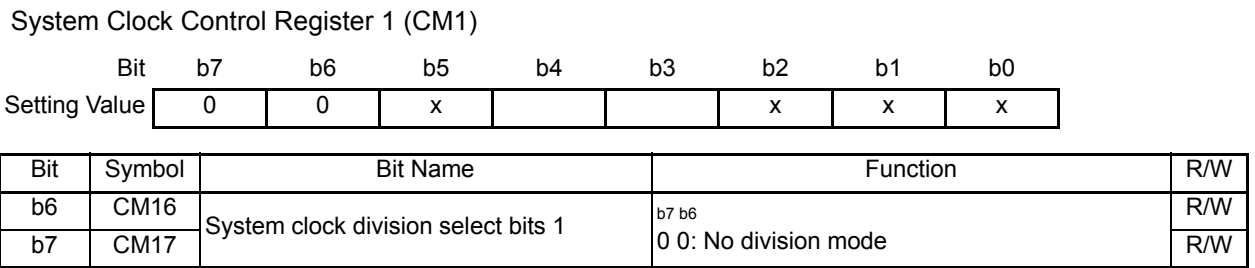

(9) Set system clock division select bit 0.

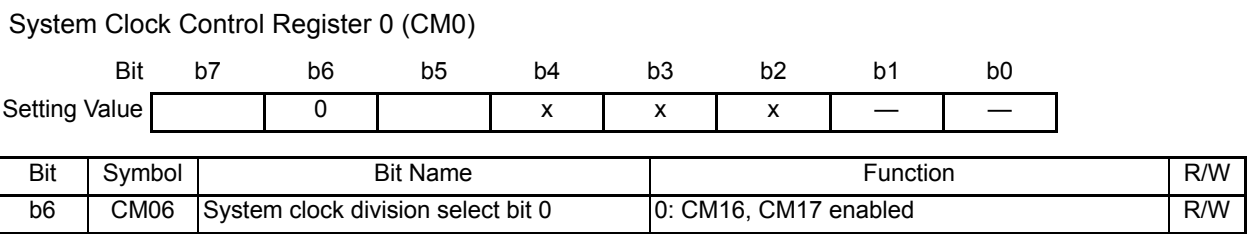

(10) Disable writing to registers CM0, CM1, OCD, FRA0, FRA1, and FRA2.

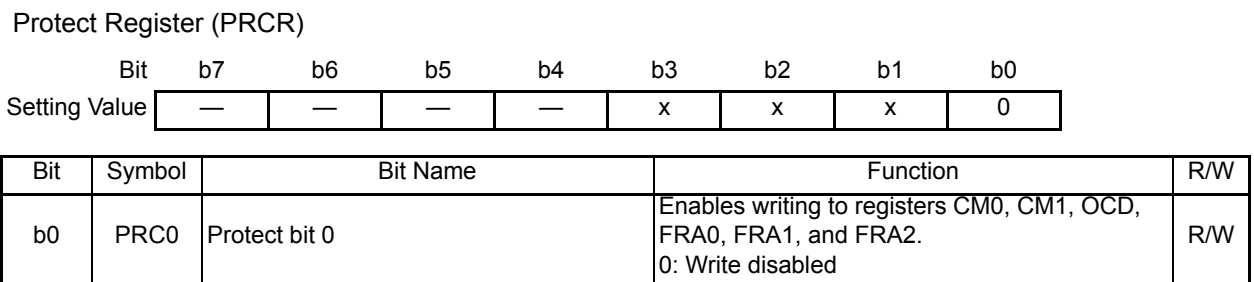

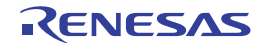

## **4.4 Initial Setting of Timer RA**

```
• Flowchart
```
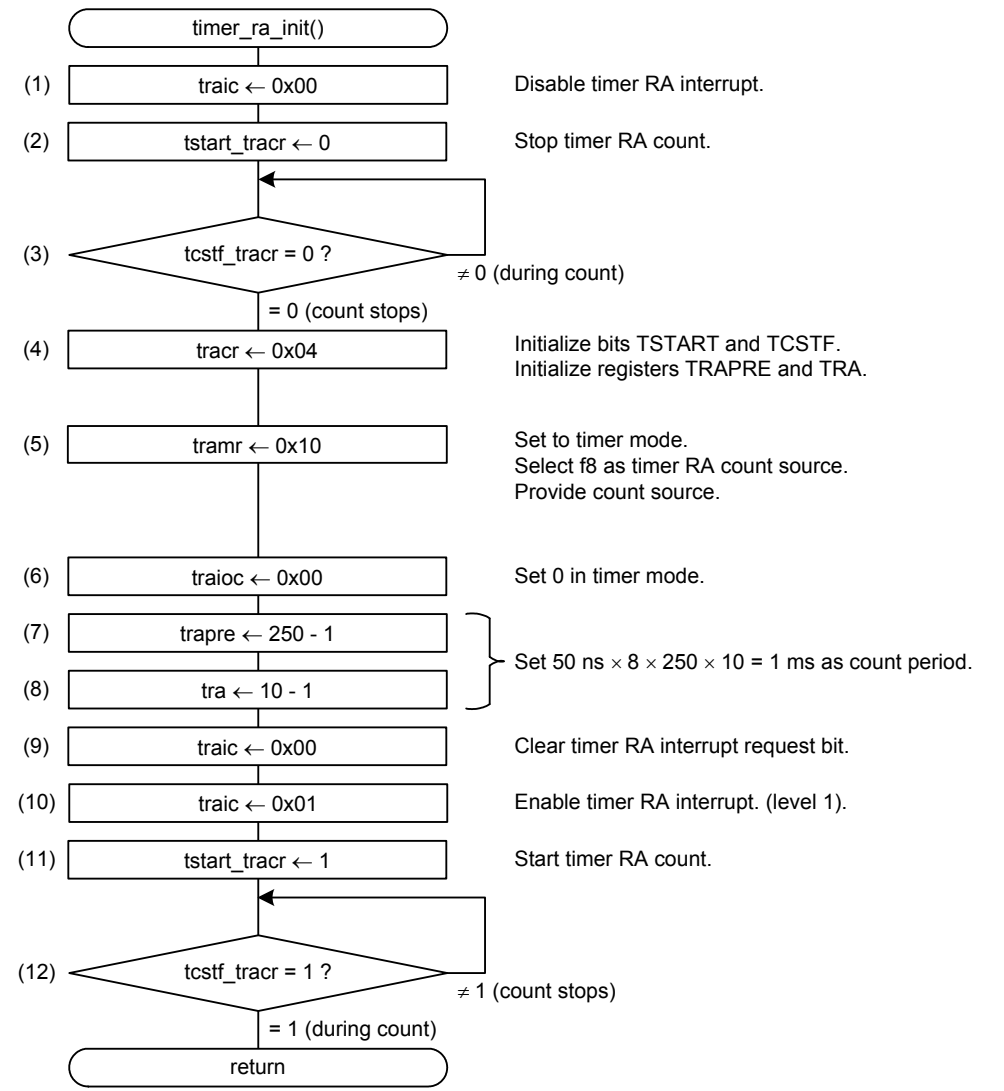

• Register settings

(1) Disable the timer RA interrupt.

#### Interrupt Control Register (TRAIC)

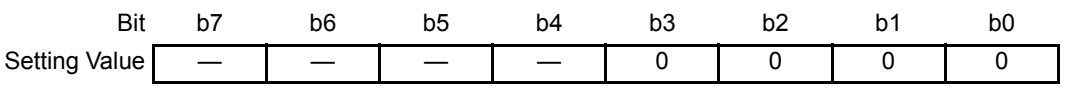

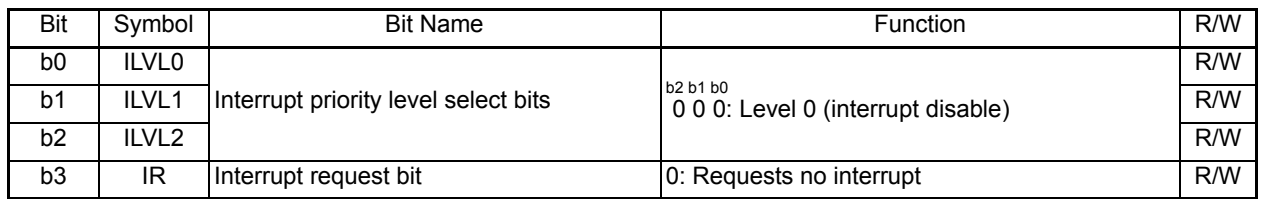

(2) Stop the timer RA count.

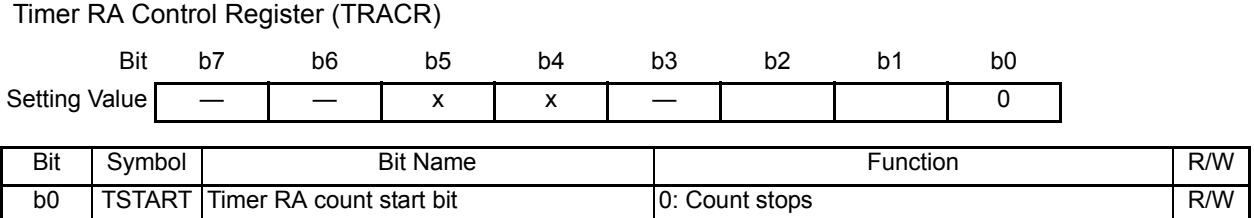

(3) Wait until the timer RA count stops.

#### Timer RA Control Register (TRACR)

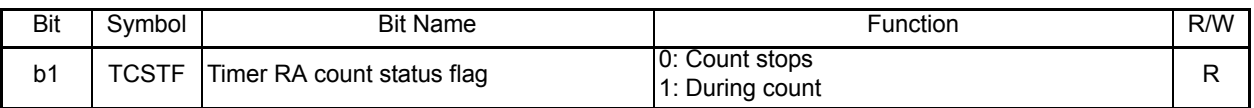

(4) Initialize bits TSTART and TCSTF, and registers TRAPRE and TRA.

## Timer RA Control Register (TRACR) Bit b7 b6 b5 b4 b3 b2 b1 b0 Setting Value — — x x — 1 0 Bit Symbol | Bit Name | Function | R/W b2 TSTOP Timer RA count forcible stop bit When this bit is set to 1, the count is forcibly when this bit is set to 1, the count is forcibly  $R/W$  stopped. When read, its content is 0.

(5) Set the timer RA mode register.

## Timer RA Mode Register (TRAMR)

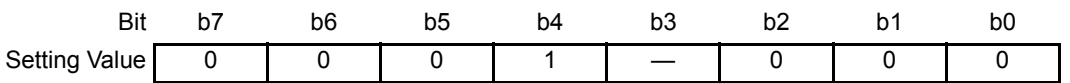

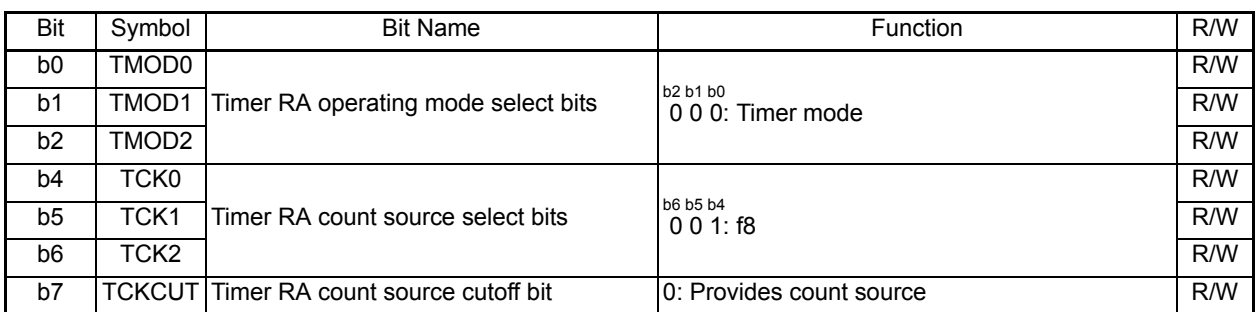

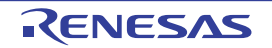

(6) Set the timer RA I/O control register.

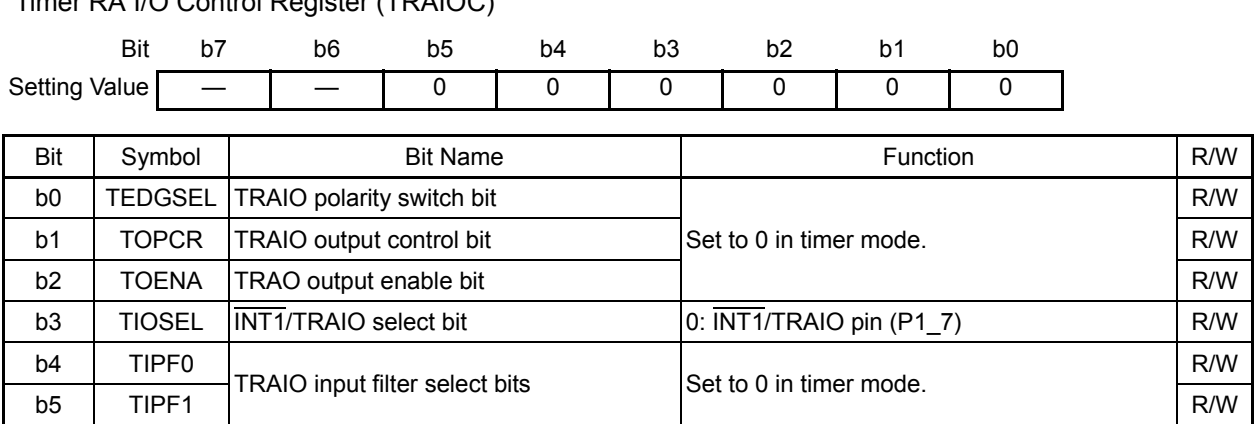

#### Timer RA I/O Control Register (TRAIOC)

(7) Set the timer RA prescaler register to 250-1 (F9h).

#### Timer RA Prescaler Register (TRAPRE)

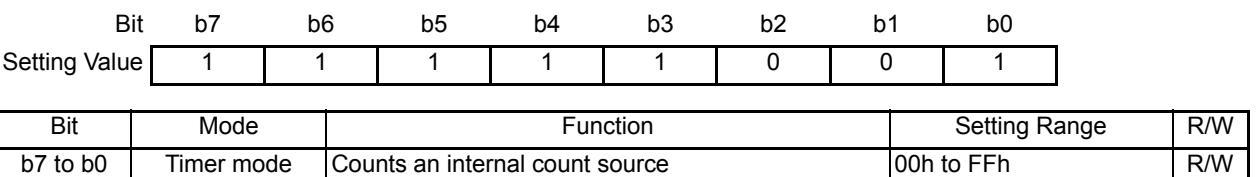

#### (8) Set the timer RA register to 10-1 (09h).

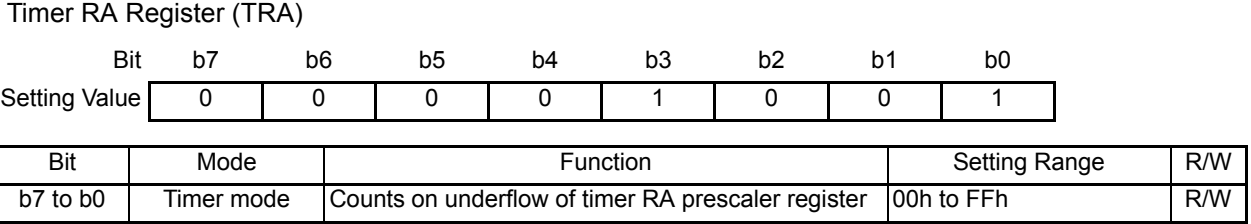

#### (9) Clear the timer RA interrupt request bit.

## Interrupt Control Register (TRAIC) Bit b7 b6 b5 b4 b3 b2 b1 b0 Setting Value — — — — 0 Bit Symbol | Bit Name | Function | R/W b3 | IR |Interrupt request bit | 0: Requests no interrupt | R/W

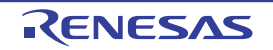

(10) Enable the timer RA interrupt (level 1).

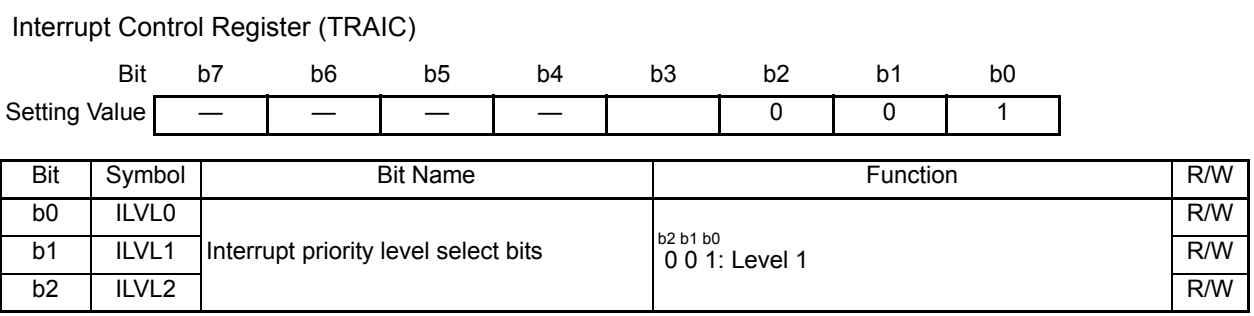

(11) Start the timer RA count.

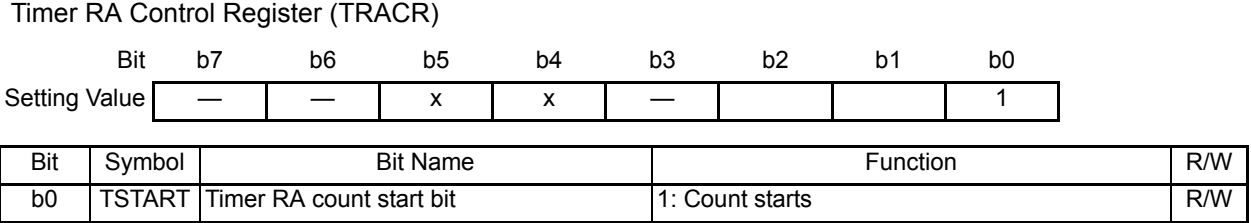

(12) Wait until the timer RA count starts.

Timer RA Control Register (TRACR)

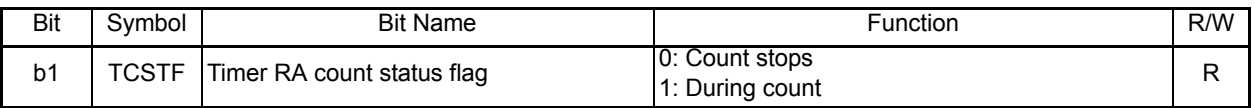

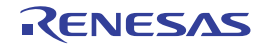

## **4.5 Initial Setting of Write Record**

• Flowchart

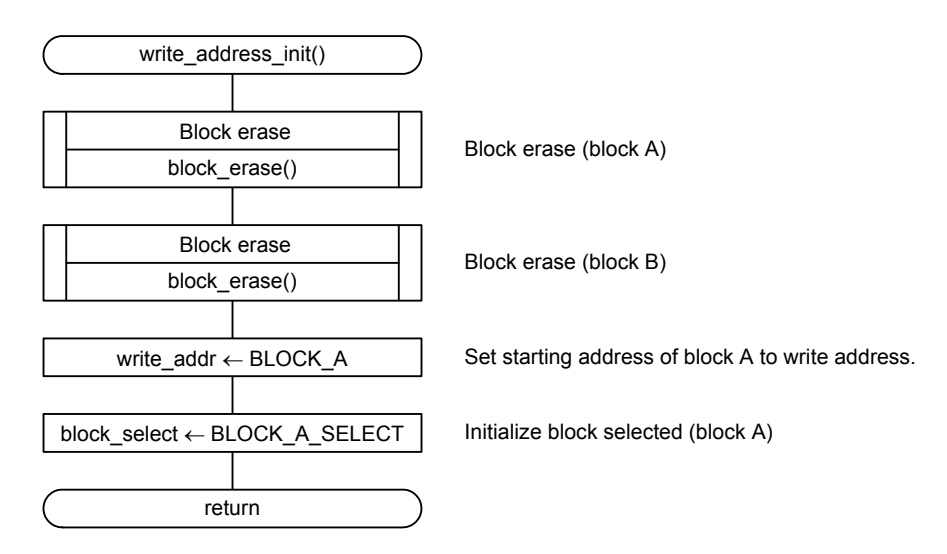

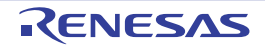

## **4.6 Data Write Control**

• Flowchart

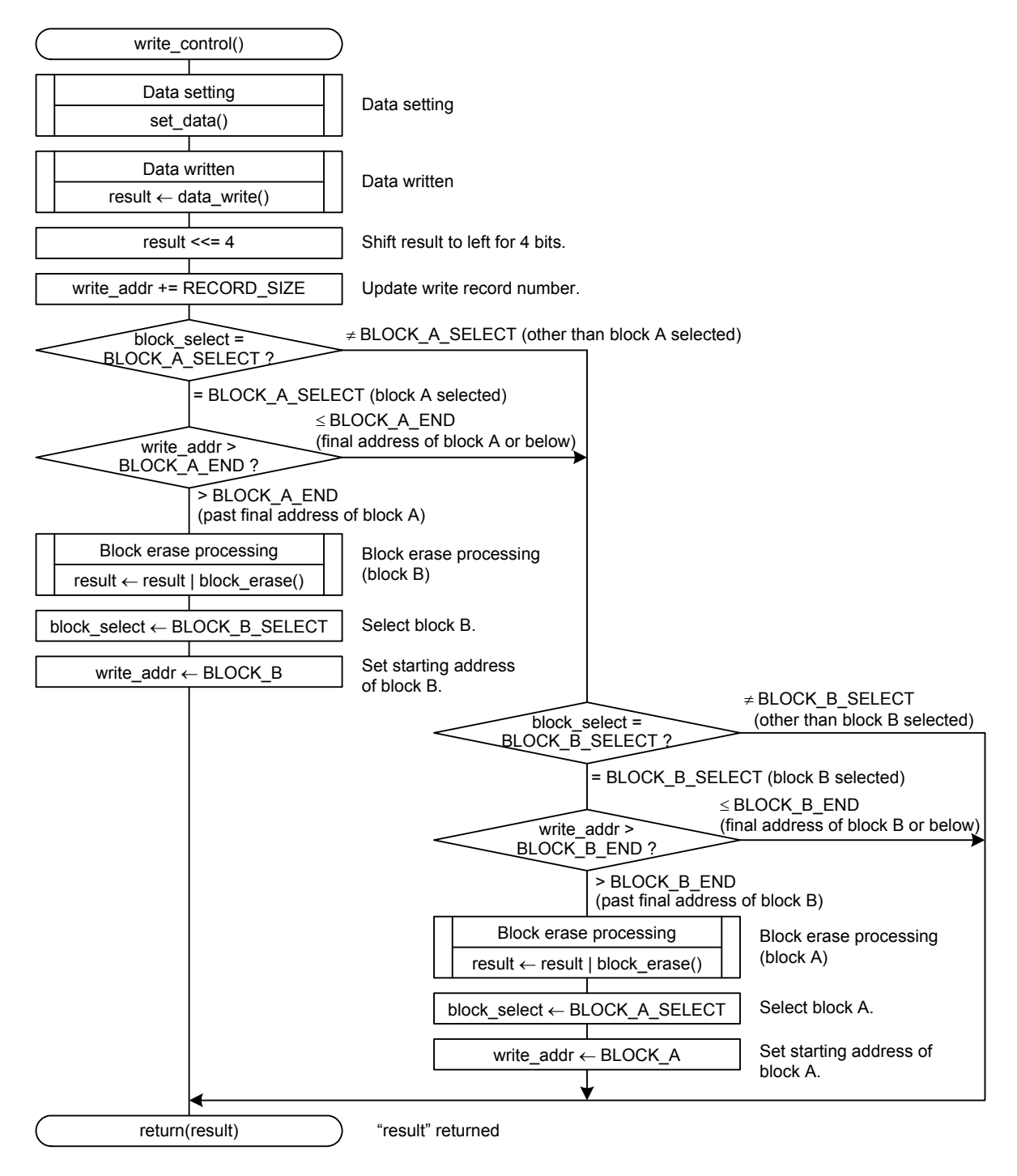

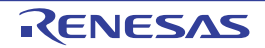

## **4.7 Block Erase Processing**

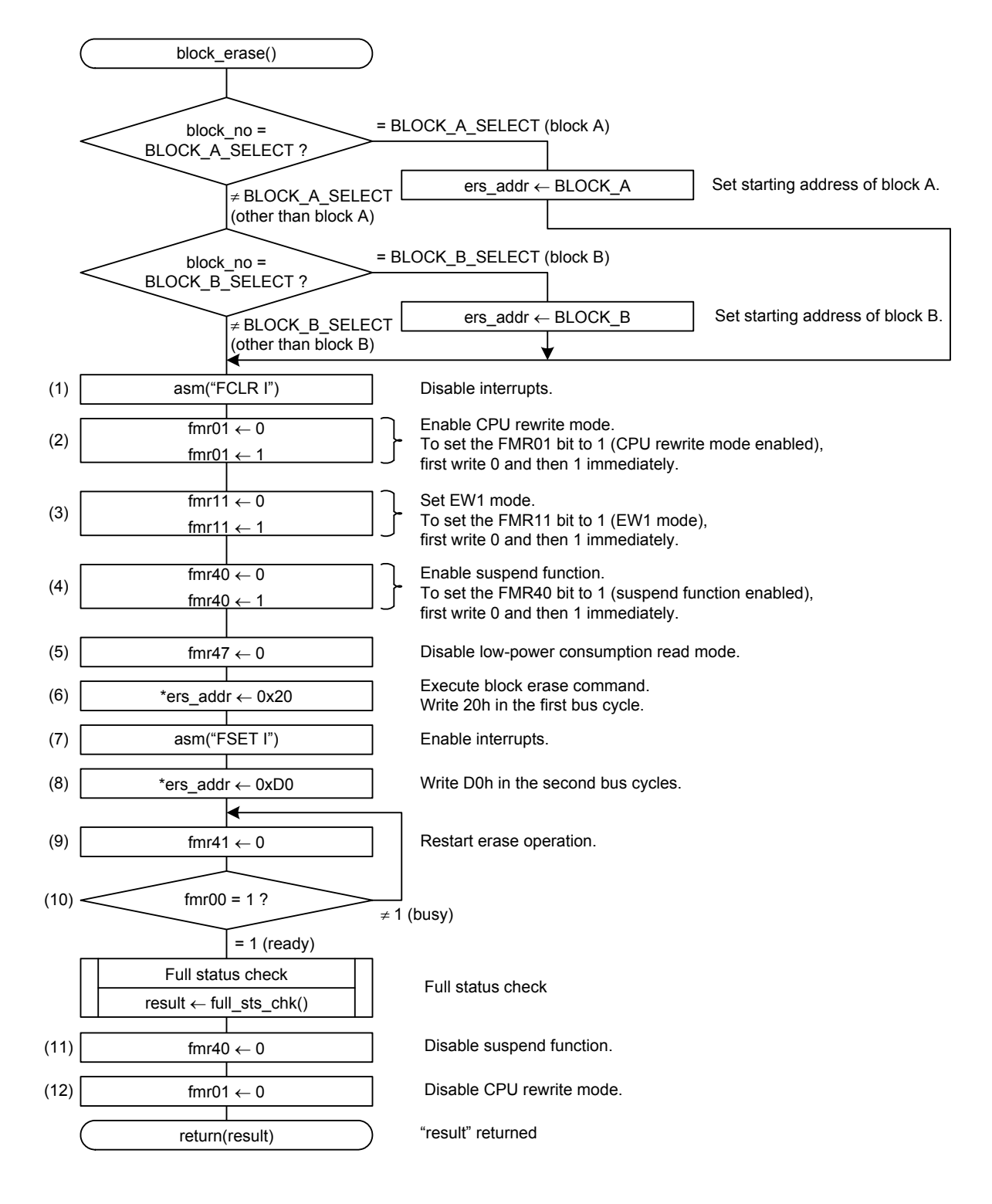

• Register settings

(1) Clear the I flag to disable interrupts.

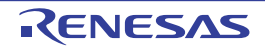

(2) Enable CPU rewrite mode. When setting the FMR01 bit to 1, first write 0 and then write 1 immediately.

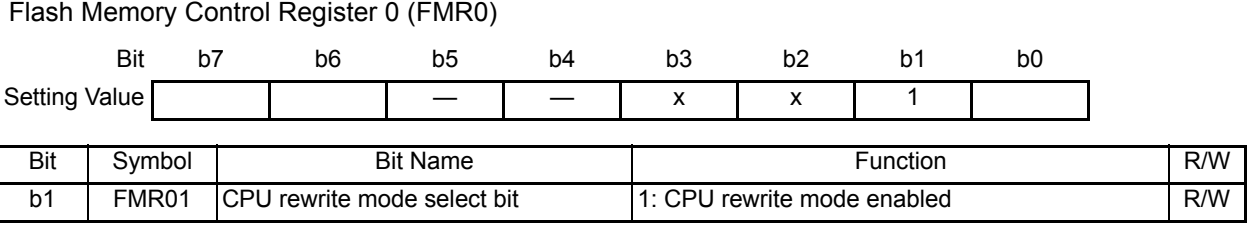

(3) Select EW1 mode. When setting the FMR11 bit to 1, first write 0 and then write 1 immediately.

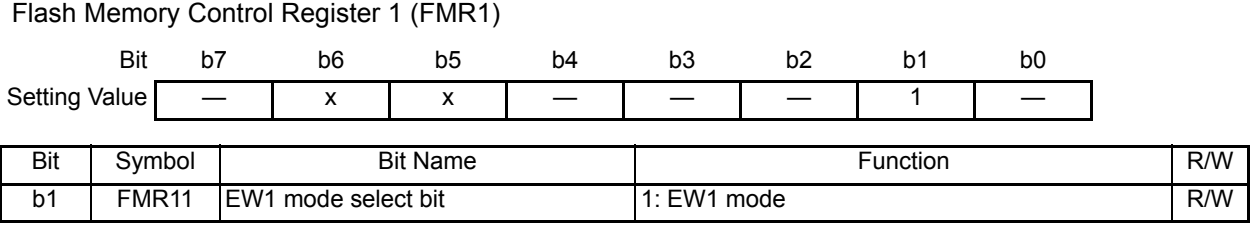

(4) Enable suspend function. When setting the FMR40 bit to 1, first write 0 and then write 1 immediately.

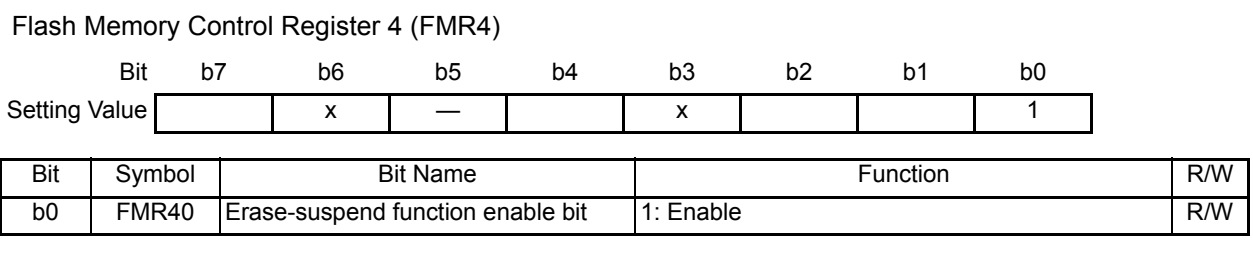

(5) Disable low-power consumption read mode.

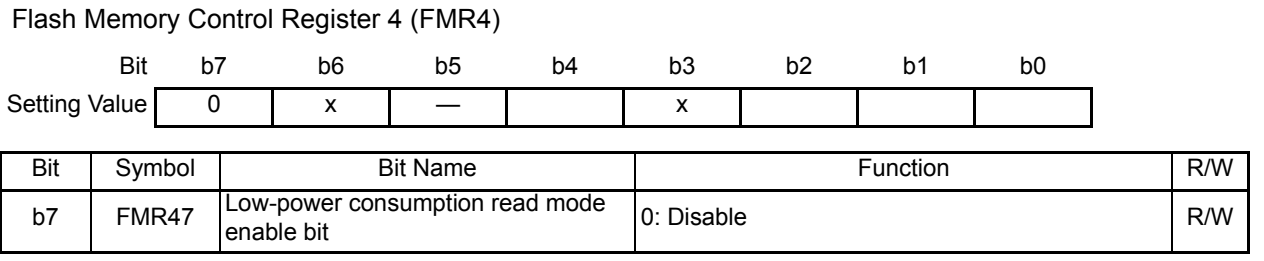

(6) Write block erase command 20h to a given address in the block to be erased in the first bus cycle.

- (7) Set the I flag to enable interrupts.
- (8) Erasure (erase and erase verify) starts by writing confirmation command D0h in the second bus cycle.

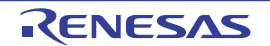

(9) Restart erase operation.

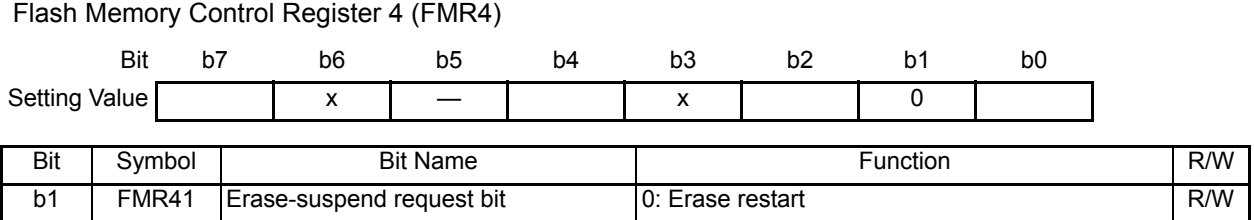

(10) Wait until erase operation (suspend period included) is completed.

#### Flash Memory Control Register 0 (FMR0)

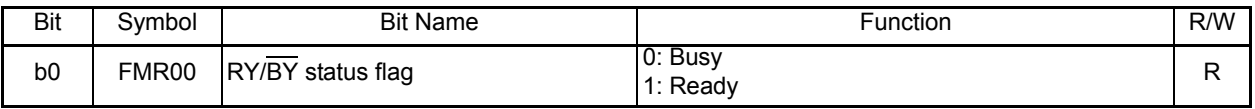

(11) Disable the suspend function.

#### Flash Memory Control Register 4 (FMR4)

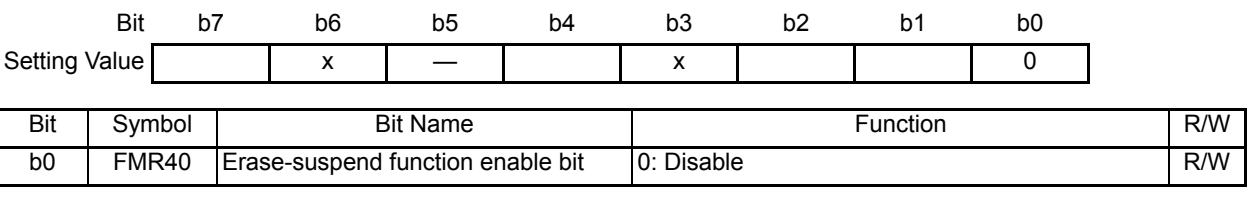

(12) Disable CPU rewrite mode.

#### Flash Memory Control Register 0 (FMR0)

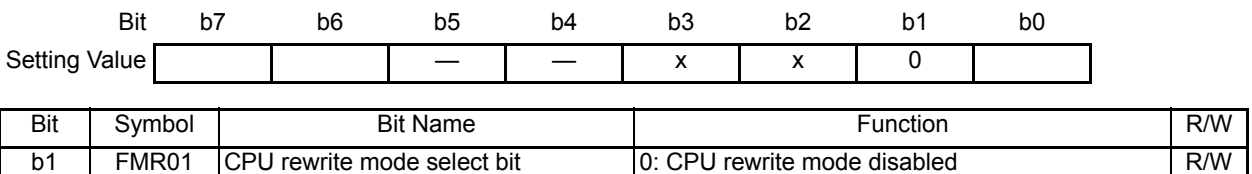

## **4.8 Data Writing**

```
• Flowchart
```
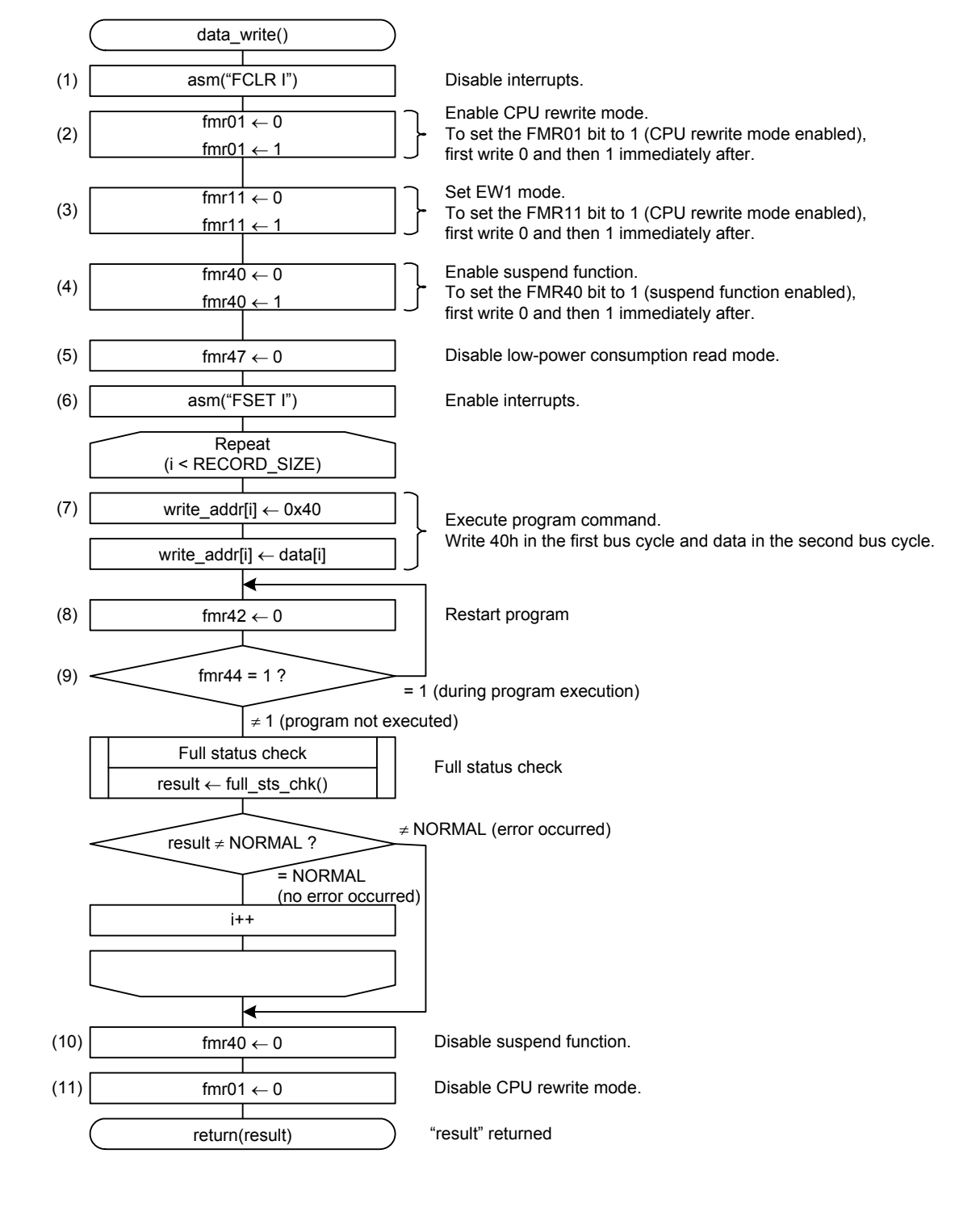

• Register settings

(1) Clear the I flag to disable interrupts.

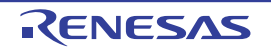

(2) Enable CPU rewrite mode. When setting the FMR01 bit to 1, first write 0 and then write 1 immediately.

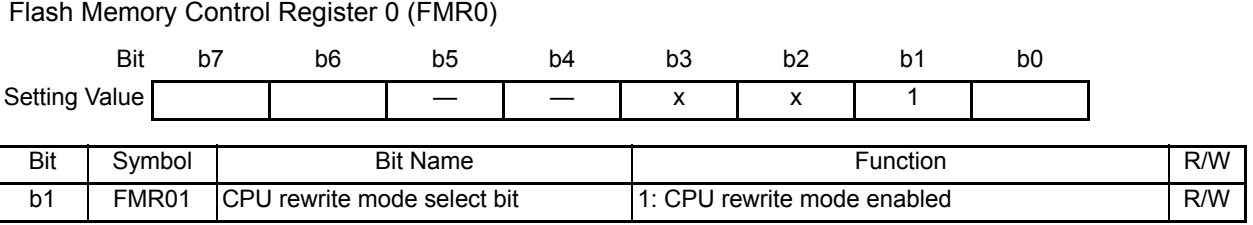

(3) Select EW1 mode. When setting the FMR11 bit to 1, first write 0 and then 1 immediately.

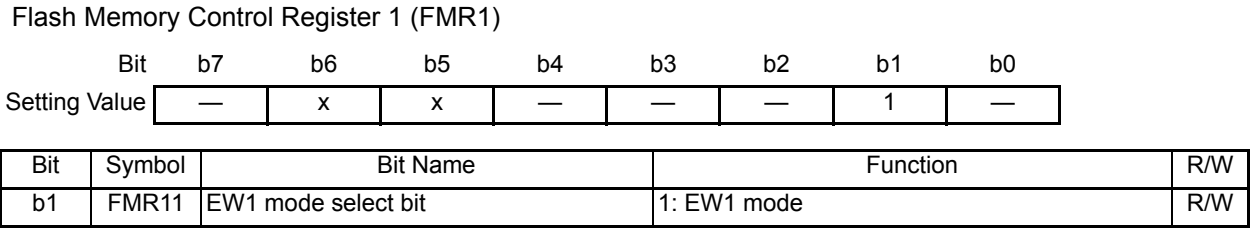

(4) Enable suspend function. When setting the FMR40 bit to 1, first write 0 and then write 1 immediately.

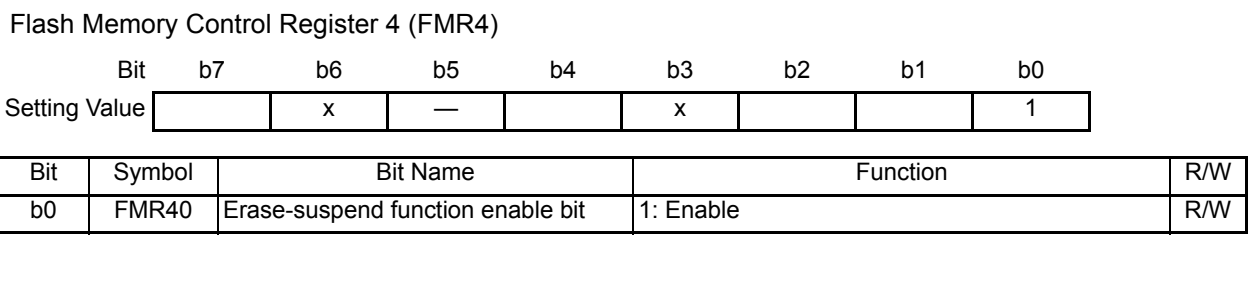

(5) Disable low-power consumption read mode.

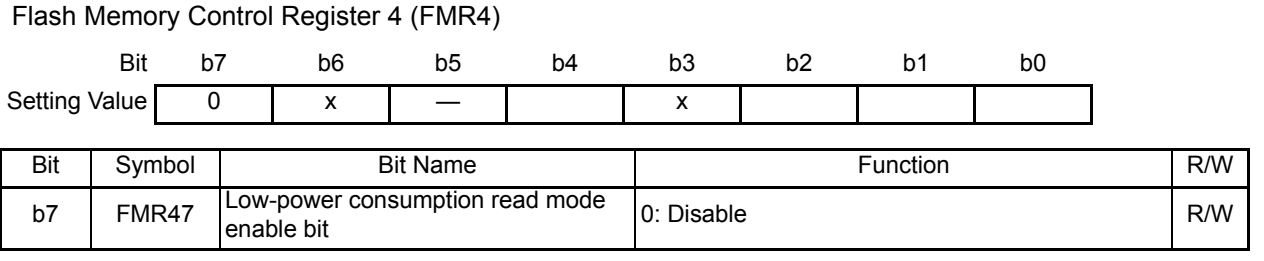

- (6) Set the I flag to enable interrupts.
- (7) Writing (data programmed and verified) starts by writing program command 40h in the first bus cycle to the write address and data in the second bus cycle. Set the same address value in the second bus cycle as the address value specified in the first bus cycle.

(8) Restart the program.

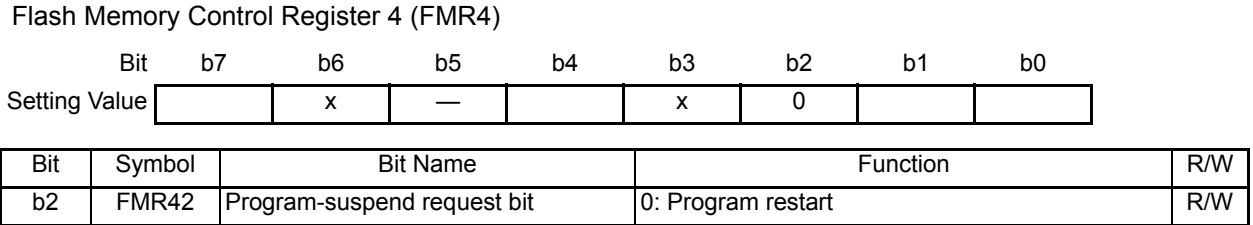

(9) Wait until writing is completed.

#### Flash Memory Control Register 4 (FMR4)

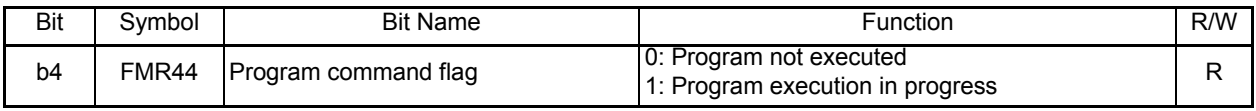

(10) Disable the suspend function.

#### Flash Memory Control Register 4 (FMR4)

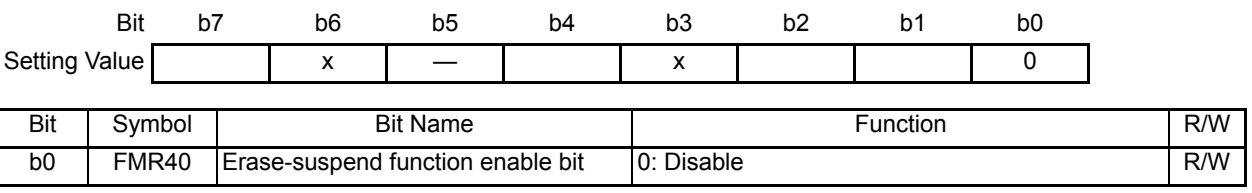

(11) Disable CPU rewrite mode.

#### Flash Memory Control Register 0 (FMR0)

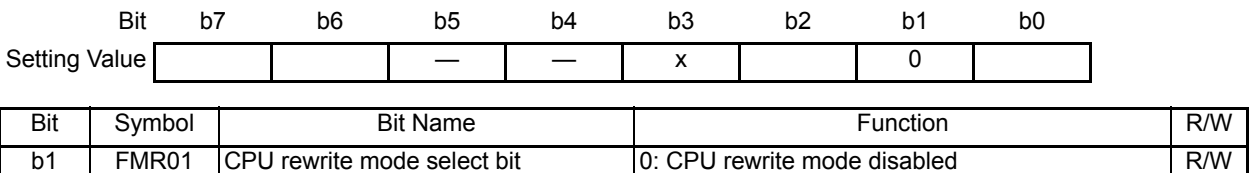

## **4.9 Full Status Check**

• Flowchart

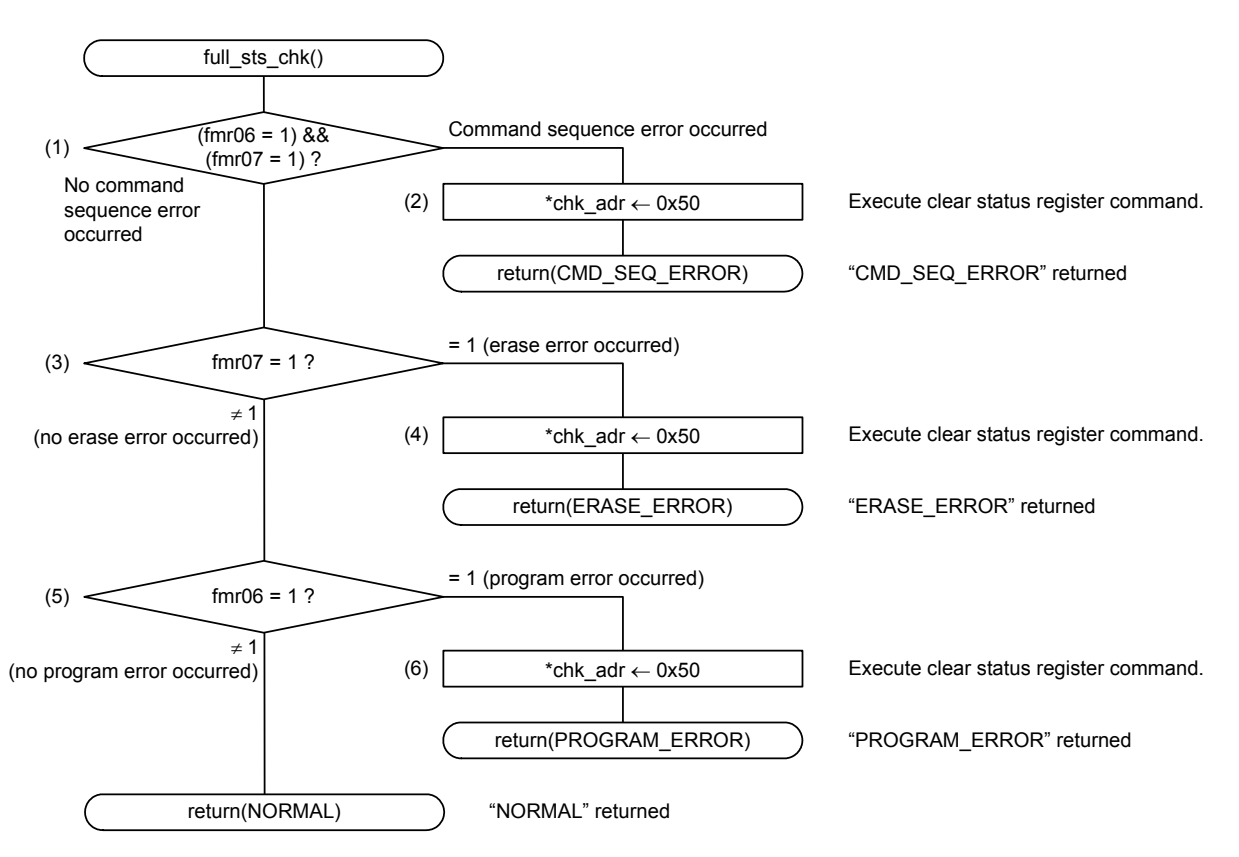

- Register settings
- (1) Confirm that a command sequence error occurs by reading bits FMR06 and FMR07 in the FMR0 register.

#### Flash Memory Control Register 0 (FMR0)

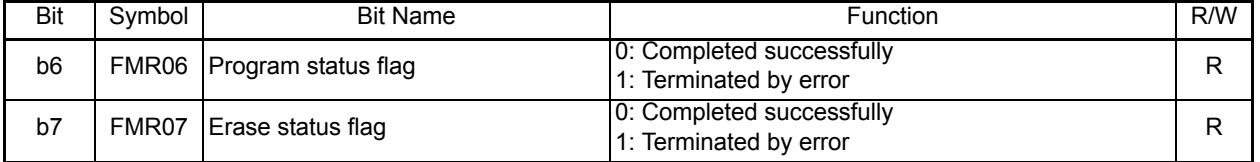

(2) Write clear status register command 50h to the address where erase command 20h or program command 40h was written when a command sequence error (FMR06 bit is 1 and FMR07 is 1) occurs.

(3) Confirm that an erase error occurs by reading the FMR07 bit.

#### Flash Memory Control Register 0 (FMR0)

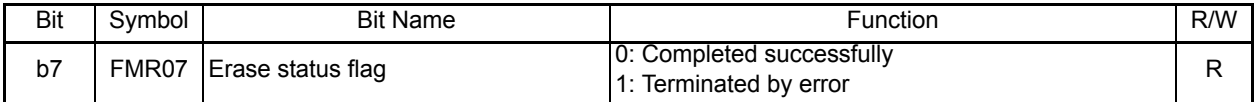

- (4) Write clear status register command 50h to the address where erase command 20h was written when an erase error (the FMR07 bit is 1) occurs.
- (5) Confirm that a program error occurs by reading the FMR06 bit.

#### Flash Memory Control Register 0 (FMR0)

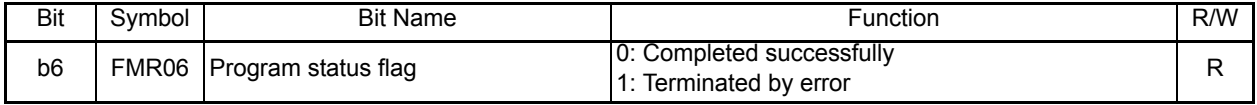

(6) Write clear status register command 50h to the address where program command 40h was written when a program error (FMR06 bit is 1) occurs.

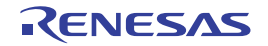

## **5. Sample Program**

A sample program can be downloaded from the Renesas Electronics website. To download, click "Application Notes" in the left-hand side menu of the R8C Family page.

# **6. Reference Documents**

[R8C/2D Group](#page-0-0) User's Manual: Hardware Rev.2.00 The latest version can be downloaded from the Renesas Electronics website.

Technical Update/Technical News The latest information can be downloaded from the Renesas Electronics website.

# **Website and Support**

Renesas Electronics website [http://www.renesas.com/](http://japan.renesas.com/)

Inquiries [http://www.renesas.com/inquiry](http://japan.renesas.com/inquiry)

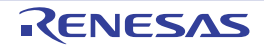

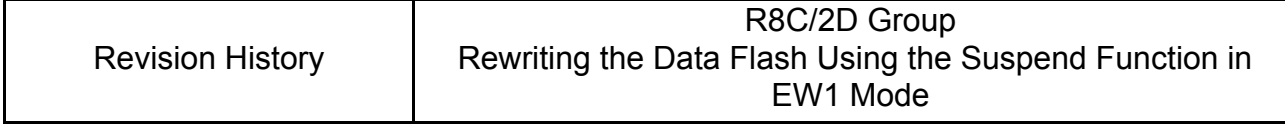

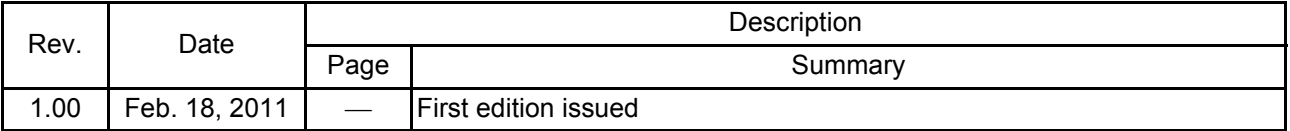

All trademarks and registered trademarks are the property of their respective owners.

## General Precautions in the Handling of MPU/MCU Products

The following usage notes are applicable to all MPU/MCU products from Renesas. For detailed usage notes on the products covered by this manual, refer to the relevant sections of the manual. If the descriptions under General Precautions in the Handling of MPU/MCU Products and in the body of the manual differ from each other, the description in the body of the manual takes precedence.

1. Handling of Unused Pins

Handle unused pins in accord with the directions given under Handling of Unused Pins in the manual.

- The input pins of CMOS products are generally in the high-impedance state. In operation with an unused pin in the open-circuit state, extra electromagnetic noise is induced in the vicinity of LSI, an associated shoot-through current flows internally, and malfunctions occur due to the false recognition of the pin state as an input signal become possible. Unused pins should be handled as described under Handling of Unused Pins in the manual.
- 2. Processing at Power-on

The state of the product is undefined at the moment when power is supplied.

- The states of internal circuits in the LSI are indeterminate and the states of register settings and pins are undefined at the moment when power is supplied.
	- In a finished product where the reset signal is applied to the external reset pin, the states of pins are not guaranteed from the moment when power is supplied until the reset process is completed.

In a similar way, the states of pins in a product that is reset by an on-chip power-on reset function are not guaranteed from the moment when power is supplied until the power reaches the level at which resetting has been specified.

3. Prohibition of Access to Reserved Addresses

Access to reserved addresses is prohibited.

- The reserved addresses are provided for the possible future expansion of functions. Do not access these addresses; the correct operation of LSI is not guaranteed if they are accessed.
- 4. Clock Signals

After applying a reset, only release the reset line after the operating clock signal has become stable. When switching the clock signal during program execution, wait until the target clock signal has stabilized.

- When the clock signal is generated with an external resonator (or from an external oscillator) during a reset, ensure that the reset line is only released after full stabilization of the clock signal. Moreover, when switching to a clock signal produced with an external resonator (or by an external oscillator) while program execution is in progress, wait until the target clock signal is stable.
- 5. Differences between Products

Before changing from one product to another, i.e. to one with a different part number, confirm that the change will not lead to problems.

 The characteristics of MPU/MCU in the same group but having different part numbers may differ because of the differences in internal memory capacity and layout pattern. When changing to products of different part numbers, implement a system-evaluation test for each of the products.

#### **Notice**

- 1. All information included in this document is current as of the date this document is issued. Such information, however, is subject to change without any prior notice. Before purchasing or using any Renesas Electronics products listed herein, please confirm the latest product information with a Renesas Electronics sales office. Also, please pay regular and careful attention to additional and different information to be disclosed by Renesas Electronics such as that disclosed through our website.
- 2. Renesas Electronics does not assume any liability for infringement of patents, copyrights, or other intellectual property rights of third parties by or arising from the use of Renesas Electronics products or technical information described in this document. No license, express, implied or otherwise, is granted hereby under any patents, copyrights or other intellectual property rights of Renesas Electronics or others.
- 3. You should not alter, modify, copy, or otherwise misappropriate any Renesas Electronics product, whether in whole or in part.
- 4. Descriptions of circuits, software and other related information in this document are provided only to illustrate the operation of semiconductor products and application examples. You are fully responsible for the incorporation of these circuits, software, and information in the design of your equipment. Renesas Electronics assumes no responsibility for any losses incurred by you or third parties arising from the se of these circuits, software, or information
- 5. When exporting the products or technology described in this document, you should comply with the applicable export control laws and regulations and follow the procedures required by such regulations. You should not use Renesas Electronics products or the technology described in this document for any purpose relating to military applications or use by the military, including but not limited to the development of weapons of mass destruction. Renesas Electronics products and technology may not be used for or incorporated into any products or systems whose manufacture, use, or sale is prohibited under any applicable domestic or foreign laws or regulations.
- 6. Renesas Electronics has used reasonable care in preparing the information included in this document, but Renesas Electronics does not warrant that such information is error free. Renesas Electronics assumes no liability whatsoever for any damages incurred by you resulting from errors in or omissions from the information included herein.
- 7. Renesas Electronics products are classified according to the following three quality grades: "Standard", "High Quality", and "Specific". The recommended applications for each Renesas Electronics product depends on the product's quality grade, as indicated below. You must check the quality grade of each Renesas Electronics product before using it in a particular application. You may not use any Renesas Electronics product for any application categorized as "Specific" without the prior written consent of Renesas Electronics. Further, you may not use any Renesas Electronics product for any application for which it is not intended without the prior written consent of Renesas Electronics. Renesas Electronics shall not be in any way liable for any damages or losses incurred by you or third parties arising from the ise of any Renesas Electronics product for an application categorized as "Specific" or for which the product is not intended where you have failed to obtain the prior written consent of Renesas Electro The quality grade of each Renesas Electronics product is "Standard" unless otherwise expressly specified in a Renesas Electronics data sheets or data books, etc.
- "Standard": Computers; office equipment; communications equipment; test and measurement equipment; audio and visual equipment; home electronic appliances; r

#### personal electronic equipment; and industrial robots.

- "High Quality": Transportation equipment (automobiles, trains, ships, etc.); traffic control systems; anti-disaster systems; anti-crime systems; safety equipment; and medical equip designed for life support.
- "Specific": Aircraft; aerospace equipment; submersible repeaters; nuclear reactor control systems; medical equipment or systems for life support (e.g. artificial life support devices or systems), surgical implantations, or healthcare intervention (e.g. excision, etc.), and any other applications or purposes that pose a direct threat to human life.
- 8. You should use the Renesas Electronics products described in this document within the range specified by Renesas Electronics, especially with respect to the maximum rating, operating supply voltage range, movement power voltage range, heat radiation characteristics, installation and other product characteristics. Renesas Electronics shall have no liability for malfunctions or damages arising out of the use of Renesas Electronics products beyond such specified ranges.
- 9. Although Renesas Electronics endeavors to improve the quality and reliability of its products, semiconductor products have specific characteristics such as the occurrence of failure at a certain ons under certain use conditions. Further, Renesas Electronics products are not subject to radiation resistance design. Please be sure to implement safety measures to guard them against the possibility of physical injury, and injury or damage caused by fire in the event of the failure of a Renesas Electronics product, such as safety design for hardware and software including but not limited to redundancy, fire control and malfunction prevention, appropriate treatment for aging degradation or any other appropriate measures. Because the evaluation of microcomputer software alone is very difficult, please evaluate the safety of the final products or system manufactured by you.
- 10. Please contact a Renesas Electronics sales office for details as to environmental matters such as the environmental compatibility of each Renesas Electronics product. Please use Renesas Electronics products in compliance with all applicable laws and regulations that regulate the inclusion or use of controlled substances, including without limitation, the EU RoHS Directive. Renesas Electronics assumes no liability for damages or losses occurring as a result of your noncompliance with applicable laws and regulations.
- 11. This document may not be reproduced or duplicated, in any form, in whole or in part, without prior written consent of Renesas Electronics.
- 12. Please contact a Renesas Electronics sales office if you have any questions regarding the information contained in this document or Renesas Electronics products, or if you have any other inquiries.
- (Note 1) "Renesas Electronics" as used in this document means Renesas Electronics Corporation and also includes its majority-owned subsidiaries.
- (Note 2) "Renesas Electronics product(s)" means any product developed or manufactured by or for Renesas Electronics.

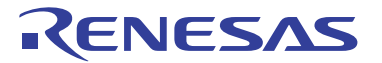

#### **SALES OFFICES**

#### **Renesas Electronics Corporation**

http://www.renesas.com

Refer to "http://www.renesas.com/" for the latest and detailed information. **Renesas Electronics America Inc.**<br>2880 Scott Boulevard Santa Clara, CA 95050-2554, U.S.A.<br>Tel: +1-408-588-6000, Fax: +1-408-588-6130 **Renesas Electronics Canada Limited** 1101 Nicholson Road, Newmarket, Ontario L3Y 9C3, Canada Tel: +1-905-898-5441, Fax: +1-905-898-3220 **Renesas Electronics Europe Limited**<br>Dukes Meadow, Millboard Road, Bourne End, Buckinghamshire, SL8 5FH, U.K<br>Tel: +44-1628-585-100, Fax: +44-1628-585-900 **Renesas Electronics Europe GmbH** Arcadiastrasse 10, 40472 Düsseldorf, Germany Tel: +49-211-65030, Fax: +49-211-6503-1327 **Renesas Electronics (China) Co., Ltd.**<br>7th Floor, Quantum Plaza, No.27 ZhiChunLu Haidian District, Beijing 100083, P.R.China<br>Tel: +86-10-8235-1155, Fax: +86-10-8235-7679 **Renesas Electronics (Shanghai) Co., Ltd.**<br>Unit 204, 205, AZIA Center, No.1233 Lujiazui Ring Rd., Pudong District, Shanghai 200120, China<br>Tel: +86-21-5877-1818, Fax: +86-21-6887-7858 / -7898 **Renesas Electronics Hong Kong Limited**<br>Unit 1601-1613, 16/F., Tower 2, Grand Century Place, 193 Prince Edward Road West, Mongkok, Kowloon, Hong Kong<br>Tel: +852-2886-9318, Fax: +852 2886-9022/9044 **Renesas Electronics Taiwan Co., Ltd.** 7F, No. 363 Fu Shing North Road Taipei, Taiwan Tel: +886-2-8175-9600, Fax: +886 2-8175-9670 **Renesas Electronics Singapore Pte. Ltd.**<br>1 harbourFront Avenue, #06-10, keppel Bay Tower, Singapore 098632<br>Tel: +65-6213-0200, Fax: +65-6278-8001 **Renesas Electronics Malaysia Sdn.Bhd.**<br>Unit 906, Block B, Menara Amcorp, Amcorp Trade Centre, No. 18, Jln Persiaran Barat, 46050 Petaling Jaya, Selangor Darul Ehsan, Malaysia<br>Tel: +60-3-7955-9390, Fax: +60-3-7955-9510 **Renesas Electronics Korea Co., Ltd.**<br>11F., Samik Lavied' or Bldg., 720-2 Yeoksam-Dong, Kangnam-Ku, Seoul 135-080, Korea<br>Tel: +82-2-558-3737, Fax: +82-2-558-5141